# **Foreman - Bug #25976**

# **bookmarks and autocompletion don't work for nested controller**

02/04/2019 10:25 AM - Ivan Necas

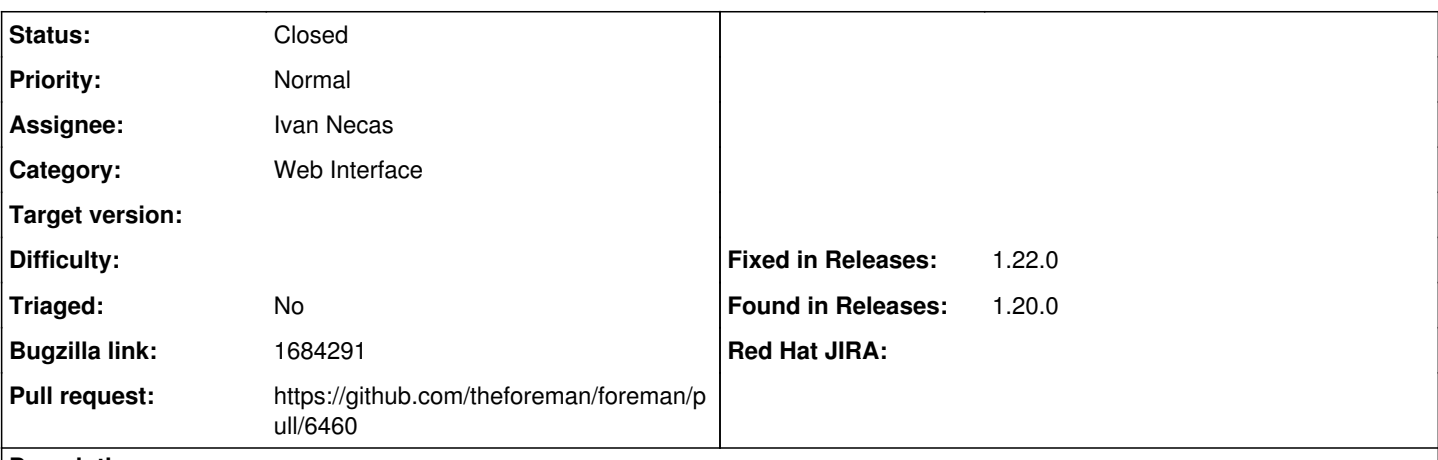

# **Description**

auto complete controller name helper is used to determine both which controller to use for the auto completion, as well as a value for bookmarks.controller attribute. In bookmarks, we test the controller to match the database table.

# In [#24040](https://projects.theforeman.org/issues/24040), the code send("#{auto\_complete\_controller\_name}\_path") (

[https://github.com/iNecas/foreman/commit/184f8d5ce23cfe208a696535bcea346074d8600a#diff-120a1c3293b2d4c051433c4f2c8a7a](https://github.com/iNecas/foreman/commit/184f8d5ce23cfe208a696535bcea346074d8600a#diff-120a1c3293b2d4c051433c4f2c8a7a3bL1) [3bL1](https://github.com/iNecas/foreman/commit/184f8d5ce23cfe208a696535bcea346074d8600a#diff-120a1c3293b2d4c051433c4f2c8a7a3bL1)) was replaced with url: "#{auto\_complete\_controller\_name}/auto\_complete\_search", so we suddenly started to assume that auto\_complete\_controller\_name will automatically match the controller\_path, which is not the case with nested controller (that we have in foreman\_tasks).

As a result, we've hit <https://projects.theforeman.org/issues/25427>and [https://projects.theforeman.org/issues/25958/.](https://projects.theforeman.org/issues/25958/)

I think the solution should be to get the auto complete controller name the meaning it had before [#24040](https://projects.theforeman.org/issues/24040), so not assuming path where we expect the controller name, and use the Rails path helpers to determine the right url. This way, we can also check better that the autocomplete url is actually defined.

## **Related issues:**

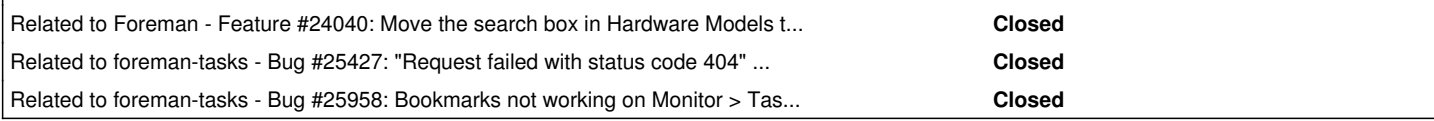

# **Associated revisions**

### **Revision 548c23f1 - 02/05/2019 10:24 AM - Ivan Necas**

Fixes #25976 - use path helper to determine auto-completion path

Commit 184f8d5ce2 changed the meaning of the auto\_complete\_controller\_name and assumed it will always equal to the path, which is not the case for nested controllers (that we have for example in foreman-tasks). As a result, this feature has been broken there.

This commit adds back the original behavior + makes sure the auto complete search is actually defined, so that we detect the missing path sooner.

### **History**

#### **#1 - 02/04/2019 10:26 AM - Ivan Necas**

*- Found in Releases 1.20.0 added*

# **#2 - 02/04/2019 10:26 AM - Ivan Necas**

*- Related to Feature #24040: Move the search box in Hardware Models to a React component added*

#### **#3 - 02/04/2019 10:26 AM - Ivan Necas**

*- Related to Bug #25427: "Request failed with status code 404" error on Tasks page added*

## **#4 - 02/04/2019 10:27 AM - Ivan Necas**

*- Related to Bug #25958: Bookmarks not working on Monitor > Tasks page added*

#### **#5 - 02/04/2019 10:30 AM - The Foreman Bot**

- *Status changed from Assigned to Ready For Testing*
- *Pull request https://github.com/theforeman/foreman/pull/6460 added*

# **#6 - 02/05/2019 10:24 AM - Timo Goebel**

*- Fixed in Releases 1.22.0 added*

# **#7 - 02/05/2019 11:02 AM - Ivan Necas**

*- Status changed from Ready For Testing to Closed*

Applied in changeset [548c23f1280ec8ee48d40c0e0bf4f9ccbe960e5f](https://projects.theforeman.org/projects/foreman/repository/foreman/revisions/548c23f1280ec8ee48d40c0e0bf4f9ccbe960e5f).

# **#8 - 03/27/2019 10:58 AM - Ondřej Pražák**

*- Bugzilla link set to 1684291*

# **#9 - 04/22/2019 07:45 AM - Tomer Brisker**

*- Category set to Web Interface*